# **Pull-Backup mit Bontmia**

Mit bontmia lassen sich tägliche Snapshots von Dateien auf einem entfernten Server erstellen. Bontmia läuft hierbei auf dem Backupserver, so dass auf dem zu sichernden Server keinerlei Login-Daten vom Backupserver liegen. Um auf dem Backupserver Platz zu sparen werden nicht geänderte Dateien als Hardlinks abgelegt.

# **Installation**

# **Backupserver**

Benötigt wird das [FeM-Gentoo-Overlay!](http://wiki.fem.tu-ilmenau.de/technik/dienste/gentoo-overlay)

- *emerge app-backup/bontmia*
- *emerge net-misc/rsync*

Versionen:

- 0.14 Original-Version des Authors
- 0.14-r1 mit integriertem Patch , welcher die Angabe eines SSH-Schlüssels (--identity) und einer Exclude-Datei (--exclude-from) für rsync erlaubt

Alternativ ist das Skript auch unter <http://folk.uio.no/johnen/bontmia> verfügbar werden. Im FeM-Gentoo-Overlay liegt ein passender [Patch](http://subversion.fem.tu-ilmenau.de/repository/fem-overlay/trunk/app-backup/bontmia/files), welcher die Angabe eines SSH-Schlüssels (--identity) und einer Exclude-Datei (--exclude-from) für rsync erlaubt.

# **zu sichernder Server**

- *emerge net-misc/rsync*
- *emerge app-admin/sudo*

# **Konfiguration**

# **zu sichernder Server**

# **Benutzer und SSH-Key anlegen**

Der Schlüssel muss ohne Passwort (Passphrase) erstellt werden, sonst macht das automatische Backup wenig Spaß.

- *useradd -m backup*
- *ssh-keygen -f /home/backup/.ssh/id\_rsa*

#### Ausgabe

```
Generating public/private rsa key pair.
Enter passphrase (empty for no passphrase):
Enter same passphrase again:
Your identification has been saved in /home/backup/.ssh/id_rsa.
Your public key has been saved in /home/backup/.ssh/id rsa.pub.
The key fingerprint is:
3e:65:ec:fd:ba:92:15:94:18:da:74:26:d4:fc:b9:f0 root@server1
The key's randomart image is:
+--[ RSA 2048]----+
          =-0.+ + + =| . .. . . |
          | . o o |
         S + + .| . + .. E |
         0.0..0 \quad ..00.
```
- *echo "command=\"sudo /usr/bin/rsync --server --sender -vlHogDtprRze.iLsf . /\",nopty,no-port-forwarding,no-X11-forwarding \$(cat /home/backup/.ssh/id\_rsa.pub)" >> /home/backup/.ssh/authorized\_keys*
	- Wenn der Zugriff von einem Backup-Server mit fester IP-Adresse erfolgt, dann kann der Zugriff zusätzlich mit from="10.0.0.1" (Beispiel) als Option für den SSH-Schlüssel abgesichter werden
- *chown backup:backup /home/backup/.ssh/\**

Der Private Schlüssel für den Backup-Nutzer (/home/backup/.ssh/id\_rsa) muss nun sicher (z.B. per SCP) auf den Backup-Server übertragen werden. Anschließend kann er auf dem zu sichernden Server gelöscht werden.

#### *rm /home/backup/.ssh/id\_rsa*

#### **Sudo einrichten**

+-----------------+

Damit rsync auf alle Dateien zugreifen kann, muss es mit root-Rechten ausgeführt werden. Dies geschieht via sudo.

• bis rsync 3.1.1 (auf dem Backupserver)

/etc/sudoers

```
# Allow rsync for backup-user
backup ALL=(root)NOPASSWD:/usr/bin/rsync --server --sender -
vlHogDtprRze.iLsf . /
```
• ab rsync 3.1.1 (auf dem Backupserver)

#### /etc/sudoers

```
# Allow rsync for backup-user
backup ALL=(root)NOPASSWD:/usr/bin/rsync --server --sender -
vlHogDtprRze.iLsfx . /
```
• ab rsync 3.1.2 (auf dem Backupserver)

#### /etc/sudoers

```
# Allow rsync for backup-user
backup ALL=(root)NOPASSWD:/usr/bin/rsync --server --sender -
vlHogDtprRze.iLsfxC . /
```
Hinweis: Der zu sichernde Pfad ist hier /, kann aber bei Bedarf auch eingeschränkt werden.

# **Backupserver**

Annahmen:

- Server: server1.example.org (Port 1022)
- Backup-Verzeichnis: /mnt/backup/server1.example.org/backup/
- SSH-Key: /mnt/backup/server1.example.org/identity
- exclude-Datei: /mnt/backup/server1.example.org/exclude

#### **SSH-Hostkey speichern**

Zu allererst muss man sich einmal per SSH mit dem zu sichernden Server als der Benutzer auf dem Backupserver verbinden unter dem dann das Backup läuft.

*ssh backup@server1.example.org -i /mnt/backup/server1.example.org/identity* Are you sure you want to continue connecting (yes/no)? *yes*

#### Ausgabe

```
The authenticity of host 'server1.example.org (10.200.2.211)' can't be
established.
RSA key fingerprint is c9:08:84:ea:1c:2c:84:5a:0f:cd:6e:1f:a1:bf:fe:4a.
Are you sure you want to continue connecting (yes/no)?
```
Nun sollte man als Nutzer Backup auf dem genannten Server eingeloggt sein.

# **Sicherungsinhalt festlegen**

#### **Ausschließliche Exclude-Liste**

Mit dieser Variante werden die genannten Verzeichnisse und/oder Dateien (Wildcards erlaubt) vom Backup ausgeschlossen. Alles andere wird gesichert.

In diesem Beispiel werden alle Verzeichnisse außer /dev, /mnt, /proc, /sys und /usr/portage und alle Dateien außer /opt/xen/\*/\*.fs gesichert.

/mnt/backup/server1.example.org/exclude

/dev /mnt /opt/xen/\*/\*.fs /proc /sys /usr/portage

#### **Kombinierte Include-/Exclude-Liste**

Mit dieser Variante legt man explizit die zu sichernden Verzeichnisse und/oder Dateien (Wildcards erlaubt) fest, die vom Backup eingeschlossen werden. Alles andere wird nicht gesichert.

In diesem Beispiel werden die Verzeichnisse /etc, /home, /root (ohne root/.cache), /usr/local, /var/lib/mysql, /var/lib/portage, /var/log und /var/www gesichert.

/mnt/backup/server1.example.org/exclude

- + etc
- $+$  etc/ $**$
- + home
- + home/\*\*
- root/.cache
- root/.cache/\*\*
- + root
- + root/\*\*
- + usr
- + usr/local
- + usr/local/\*\*
- + var
- + var/lib
- + var/lib/mysql
- + var/lib/mysql/\*\*

+ var/lib/portage

```
+ var/lib/portage/**
```
- + var/log
- + var/log/\*\*
- + var/www
- + var/www/\*\*
- \*

### **Backup**

Auf dem Backupserver kann nun mit

*bontmia --dest /mnt/backup/server1.example.org/backup --rotation 0minutes0hours7days4weeks3month0years --port 1022 --identity /mnt/backup/server1.example.org/identity --exclude-from /mnt/backup/server1.example.org/exclude backup@server1.example.org:*

das Backup anstoßen.

Ausgabe

```
bdirmatch: ^(./server1.example.org:/)
No previous backup detected, will start with an empty replication
Backing up
   server1.example.org:
Deletes files that should not be in the latest snapshot
Moving the complete backup into the backup archive
   (/mnt/backup/server1.example.org/backup/unfinished_backup ->
/mnt/backup/server1.example.org/backup/)
Calculates which backups to save
(0 minutes, 0 hours, 7 days, 4 weeks, 3 months, 0 years)
   Saving /mnt/backup/server1.example.org/backup/2012/03/31/12:50 by filters:
days weeks month
```
Anschließend kann man dies auch per Cronjob erledigen lassen. Der Parameter "-rotation" gibt an, welche Backups vorgehalten werden - im Beispiel sind das

- monatliches Backup für 3 Monate
- wöchentliches Backup für 4 Wochen
- tägliches Backup für 7 Tage

From: <https://wiki.fem.tu-ilmenau.de/>- **FeM-Wiki**

Permanent link: **<https://wiki.fem.tu-ilmenau.de/public/technik/howto/bontmia>**

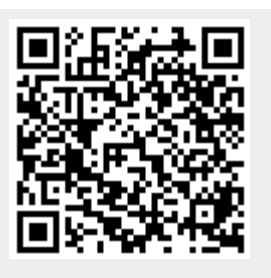

Last update: **2016/01/05 08:47**